# Robot explorador arqueológico

MIGUEL ÁNGEL SÁNCHEZ DÍAZ, EDUARDO ANDRÉS DORADOR VÁZQUEZ, JONATHAN ALFREDO GALINDO REA, JUAN RAMÓN SOTO HERNÁNDEZ

*Resumen***— Se ha desarrollado un robot explorador integrando tecnología de código abierto. El resultado es un robot explorador que transmite video a través de un enlace de comunicación Xbee. La interfaz visual programada permite visualizar los resultados de temperatura, humedad, proximidad y video.**

#### I. INTRODUCCIÓN

Según la Federación Internacional de Robótica (IFR), los robots de servicio son aquellos que realizan acciones de manera parcial o totalmente autónoma para realizar servicios útiles para el bienestar de los humanos y del equipamiento, excluyendo operaciones de manufactura o fabricación.

Entre los distintos tipos de robots de servicio, se encuentran los robots exploradores, los cuales han surgido por la necesidad de la búsqueda en lugares que son de acceso complicado o riesgoso para el hombre. Dichos lugares son zonas con altas temperaturas, altos niveles de radioactividad, gran extensión, entre otros aspectos; dando como resultado que, el uso de robots reduzca los gastos y se eviten riesgos de un accidente lamentable. Este tipo de robots, controlados a distancia, cuentan con cámaras integradas para capturar imágenes que posteriormente son retransmitidas a la base para su análisis.

Existen variados tipos de robots exploradores; terrestres, acuáticos, aéreos e incluso espaciales y cada uno de ellos tiene diferentes fines. Por ejemplo, se han usado robots para analizar los restos del Titanic, hundido a más de cuatro mil metros de profundidad en el océano Atlántico, en usos militares para observación y rescate hasta el ataque portando armas, y también robots exploradores para la inspección de tanques, tuberías y conductos.

### II. DESARROLLO

Existen situaciones en las que la acción del hombre resulta inadecuada, peligrosa o muy complicada, es por esto que un robot es necesario para auxiliarlo. Un robot pretende lograr aquello que el hombre no puede realizar. La versatilidad del tamaño que un robot explorador pueda tener, permite el acceso a lugares angostos e incluso peligrosos, por lo que es necesario para tareas muy variadas.

MIGUEL ÁNGEL SÁNCHEZ DÍAZ, EDUARDO ANDRÉS DORADOR VÁZQUEZ, JONATHAN ALFREDO GALINDO REA, JUAN RAMÓN SOTO HERNÁNDEZ pertenece a la carrera de INGENIERÍA EN ELECTRÓNICA Y TELECOMUNICACIONES de la Facultad de Tecnologías de Información. (Email: migueldiaz.sa@gmail.com).

El proyecto fue asesorado por los doctores FEDERICO AGUAYO RÍOS Y RAFAEL MARTÍNEZ PELÁEZ.

Los autores agradecen a los revisores anónimos que contribuyeron a mejorar la versión final del ensayo. También, se agradece al Mtro. Enrique Aguilar Vargas y autoridades de la Universidad de la Salle Bajío por el apoyo otorgado.

Una de las herramientas más importantes para la exploración es la visión, por lo que un robot explorador cuenta con una cámara para poder monitorear y registrar el entorno en el que se encuentra.

Adicional a la visión, y dependiendo de la aplicación del robot, podría este necesitar sensores y actuadores para interactuar de distintas maneras. Existen sensores de distintos tipos que pueden detectar características como temperatura, humedad, proximidad, presión atmosférica, etcétera; y actuadores para desplazarse por el espacio a estudiar, para tomar muestras, etcétera. Es importante también una comunicación remota e inalámbrica para poder transmitir información, así como, controlar su movimiento y dirección.

A continuación se describe el proceso de desarrollo del robot explorador arqueológico.

#### *A. Mecanismo de movimiento*

El mecanismo de movimiento del robot consiste en dos motorreductores de 12v, uno por cada lado, trabajando con el mismo torque y voltaje. Se tiene acoplado el rotor a la llanta de manera directa para poder realizar varias maniobras de desplazamiento, tal y como el retroceso. También, se aplica un mecanismo de cambio de giro con un puente H, creado con transistores tipo PNP y NPN. La potencia se logra con el uso de TIP122 y Tip31. Debido a que no se hace gran consumo de corriente es suficiente el uso de Darlington y por lo tanto no se requiere utilizar MOSFET's.

#### *B. Microcontrolador*

El microcontrolador es el encargado de recibir los valores análogos de los diferentes sensores y convertirlos a valores de temperatura, humedad y distancia; de la misma manera esta información es transmitida gracias a un protocolo de transmisión de datos hacia la interfaz central remota, donde se puede visualizar la información recibida desde el robot.

Se utilizó el microcontrolador MSP430G2553 de Texas Instruments (ver Figura 1) el cual se configuró para operar a una velocidad de 16MHz, velocidad máxima posible para esta serie en especial.

Enseguida se configuraron entradas y salidas así como la comunicación UART a 9600 baudios, que sería quien permite la transmisión de los datos hacia el módulo Bluetooth para después ser enviados hacia la computadora remota.

Se habilitan de igual manera las interrupciones para la recepción de información.

Los procesos principales del microcontrolador son:

- 1. Conversión de los datos analógicos de la temperatura y la humedad a valores en grados centígrados y porcentaje de humedad (explicado más ampliamente en el apartado C).
- 2. Transmisión de la información por el puerto serial.

Para el caso del cálculo de la distancia, se empleó un sensor ultrasónico que, requiere de un disparo (expresado más explícitamente en el apartado D). El disparo se ejecuta cada cierto tiempo por lo que se incluye un contador gobernado por el *Submaster Clock* del microcontrolador.

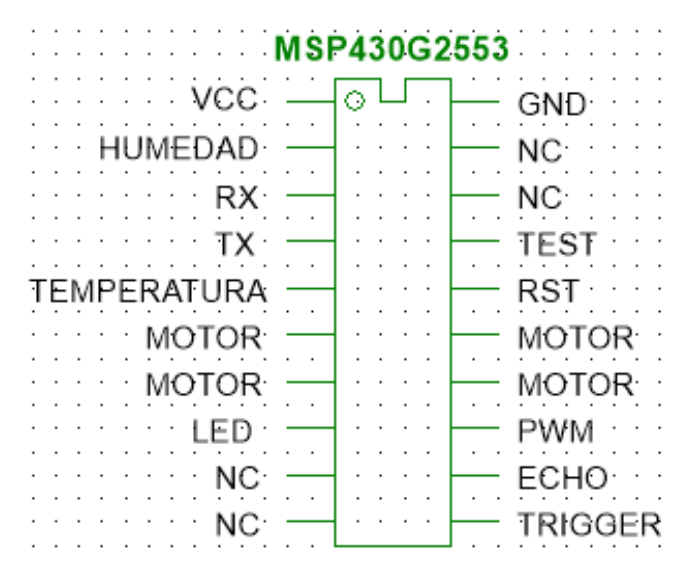

Figura 1. Conexiones de los pines del microcontrolador

# *C. Humedad y Temperatura*

La humedad y temperatura se obtiene a través del sensor "HMZ-433a1", el cual incluye ambos sensores en un solo dispositivo. Para la interpretación de la señal otorgada del sensor al microcontrolador, se desarrollaron cálculos en función a su relación con el voltaje.

Calculando la temperatura:

- 1. Para el primer rango, se toma la diferencia entre la lectura y el primer valor de voltaje, y el resultado es dividido entre la diferencia del grado más bajo y el más alto del rango.
- 2. Para el segundo rango, se realiza el mismo proceso, pero tomando los valores pertenecientes, además de que se le suman 25°C al final de la operación.

La relación de temperatura con el voltaje se presenta en el Cuadro I.

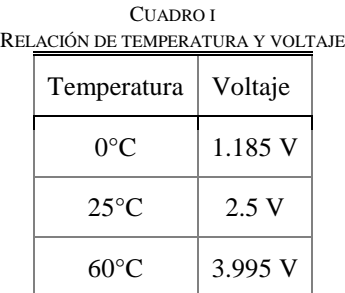

Se presentan dos ejemplos para calcular la temperatura con la finalidad de describir el procedimiento.

Caso 1: el rango de temperatura del primer caso se encuentra entre 0°C a 25°C, obteniendo una lectura de 2.5V – de acuerdo al Cuadro I.

 $2.5V - 1.185V = 1.315v$  $1.315V / 25^{\circ}C (0^{\circ}C - 25^{\circ}C) = 0.0526$  $1.315 / 0.526 = 25$ °C **(1)**

Caso 2: el rango de temperatura del segundo caso se encuentra entre 26°C y 60°C, obteniendo una lectura de 3.995V – de acuerdo al Cuadro I.

 $3.995V - 2.5V = 1.495V$  $1.495V / 35^{\circ}C (60^{\circ}C - 25^{\circ}C) = 0.0427$  $1.495 / 0.0427 = 35$ °C  $35^{\circ}\text{C} + 25^{\circ}\text{C} = 60^{\circ}\text{C}$  (2)

Calculando la humedad:

- 1. Primero se toma la diferencia entre los primeros dos voltajes, y el resultado es dividido por la diferencia de los primeros niveles de porcentaje de humedad.
- 2. Después, la lectura es dividida con el resultado pasado, ya que es lineal.
- 3. El cálculo es en un solo rango para la obtención del resultado de porcentaje de humedad; es decir, cualquier lectura es dividida como se hizo inicialmente.

La relación de humedad con el voltaje se presenta en el Cuadro II.

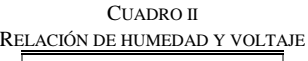

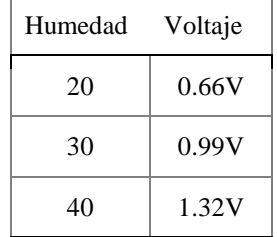

Se presenta un ejemplo para calcular el porcentaje de humedad. Con una lectura de 1.65V y 2.64V se calcula:

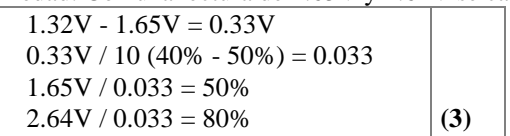

# *D. Calculando la distancia*

El robot también cuenta con un sensor ultrasónico HC-SR04, el cual es capaz de detectar objetos y calcular la distancia a la que se encuentra en un rango de 2 a 450 cm, suficiente para evitar que el robot choque. Su funcionamiento se basa en mandar un pulso (CH1 Figura 2), el cual activará una salida (echo) e iniciará un conteo y se pondrá en alto; hasta que, la señal sea reflejada se pondrá en bajo. Este tiempo transcurrido podemos representarlo en distancia (señal azul). Por ejemplo, se tiene un ancho de pulso de 352µs correspondiente a una distancia de 7cm (Figura 2) y un ancho de pulso de 790µs que corresponden a una distancia de 15cm (Figura 3).

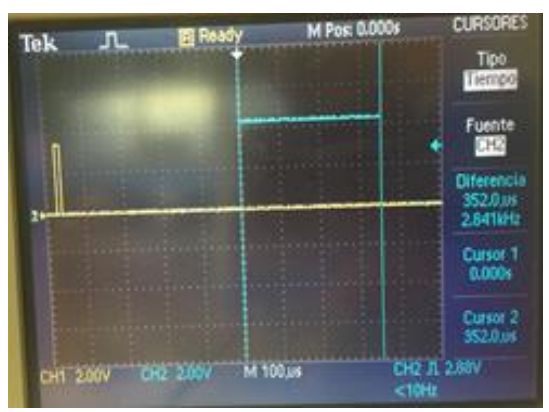

Figura 2. Pulso a menor distancia

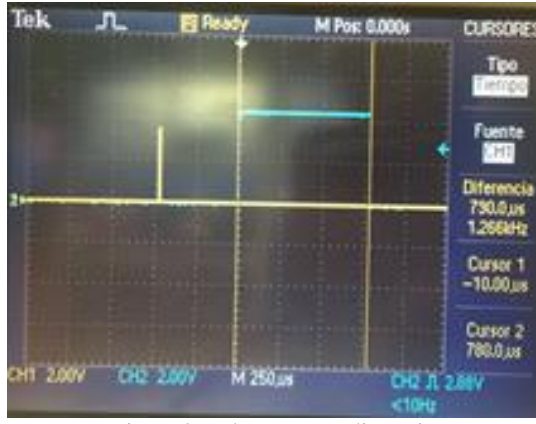

Figura 3. Pulso a mayor distancia

### *E. Webcam*

Para transmitir video y audio, se utilizó una cámara Logitech "C920", un módulo de Wi-Fi y una "Raspberry Pi2". Primero se configuró el módulo de Wi-Fi en el segmento de red de la Raspberry y después se instaló el programa *MJPEG-STREAMER* que genera automáticamente un conjunto de páginas HTML.

A partir de las páginas HTML se pueden seleccionar diferentes métodos para transmitir el video a través de su navegador. El inicio de la transmisión de video en la Raspberry se coloca el siguiente comando:

## *~ / mjpg-streamer # ./mjpg\_streamer -i "./input\_uvc.so -F 15 r 640x480" -o "./output\_http.so -w ./www"*

A continuación, estando en el mismo segmento de red, en nuestro ordenador o dispositivo, se abre el navegador web, se coloca la URL, la IP de nuestra Raspberry, y seguido de esto se coloca ':' y el puerto '8080'. El resultado es el *streaming*.

El robot necesita de un servomotor para poder realizar el desplazamiento de la cámara de video, el cual se hace rotar sujeto a una base que está unida a la flecha del motor, se utiliza el modelo "HS-322HD", alimentado a 5v, con un torque de 3.02 kg-cm

#### *F. Comunicación*

Para lograr la comunicación entre el robot y el software que lo controla se utilizan los módulos de radiofrecuencia "Xbee*"*  (Figura IV), la serie con la que se trabaja es la 1, el tipo de comunicación realizada es punto a punto, para esto es necesario que ambos dispositivos estén configurados para que pueda existir el flujo de información entre ellos.

La comunicación estuvo basada en un protocolo de comunicación donde se utilizaron *tokens,* gracias a esto se evitaron colisiones de datos.

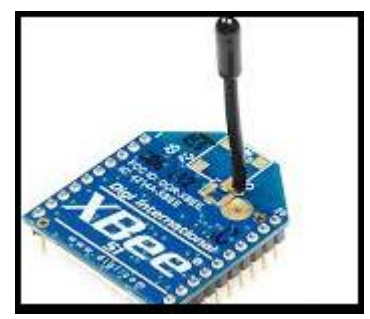

Figura 4. Módulo de radiofrecuencia Xbee

## *G. Interfaz de control*

Tanto el control del robot (direccionamiento, iluminación, giro de la cámara para streaming) como la obtención de la información (temperatura, humedad, proximidad) se efectúa gracias a una comunicación serial recibida desde un módulo *Xbee*, quien recibe la información desde el robot para pasarla a través de un convertidor USB-Serial hacia un computador y finalmente procesarla para mostrar en una interfaz en Visual Studio C#.

Se programó una interfaz para solicitar y enviar información desde la interfaz hacia el robot (ver Figura V).

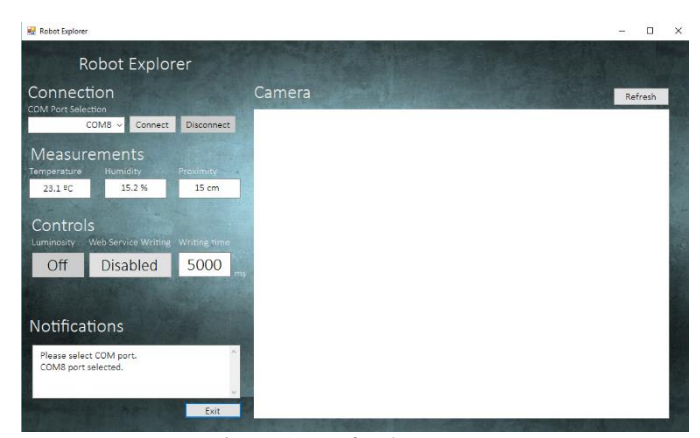

Figura 5. Interfaz de muestreo

La interfaz muestra las mediciones obtenidas por el robot explorador y permite ajustar el ángulo de la cámara para un mejor campo de visión, también permite activar iluminación para ambientes oscuros. Cuenta con una consola donde aparecen mensajes de error y otros avisos como de conexión, dirección del robot, y más. Se conecta a través de un puerto COM con el convertidor USB-Serial para el envío y la obtención de datos.

El control del robot se efectúa con las teclas de dirección del teclado. Al presionar alguna de estas teclas se envía la orden al robot y se mantiene con esta instrucción hasta que se suelte la Tecla.

#### *H. Diagramas*

A continuación, se presentan los diagramas que se utilizaron para desarrollar el proyecto.

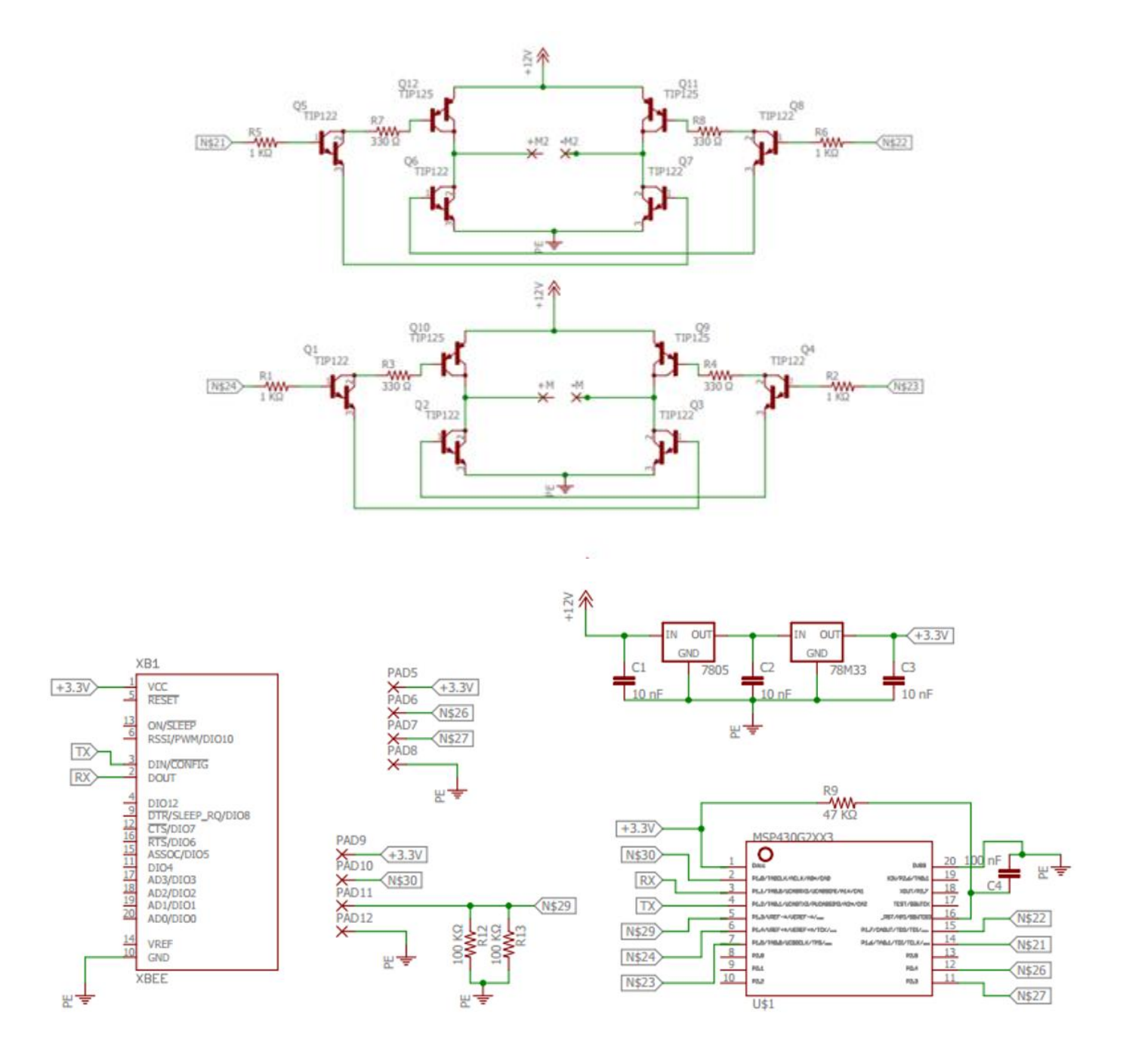

# III. CONCLUSIONES

Se obtuvo una calidad de video mejor a la esperada, encontrando una resolución adecuada con el menor retraso posible. Los problemas de comunicación como colisión de datos y pérdidas de los mismos fueron solucionados implementando un protocolo propio basado en tokens y filtros. Se calibraron los sensores a partir de fórmulas propias

obteniendo valores precisos, con respecto a instrumentos similares de medición de calidad.

## **REFERENCIAS**

- [1] *<http://fhkel.com/pdf/humidsensor/HMZ-433A1.pdf>*
- [2] *[http://www.micropik.com/PDF/HCSR04.pdf](http://www.micropik.com/PDF/HCSR04.pdfP)*P.
- [3] *[http://www.acmesystems.it/video\\_streaming](http://www.acmesystems.it/video_streaming)*
- [4] *<http://xbee.cl/que-es-xbee/>*
- [5] *[https://www.servocity.com/html/hs-322hd\\_standard\\_deluxe.html#.V1j-](https://www.servocity.com/html/hs-322hd_standard_deluxe.html#.V1j--vnhDIU) [-vnhDIU](https://www.servocity.com/html/hs-322hd_standard_deluxe.html#.V1j--vnhDIU)*.